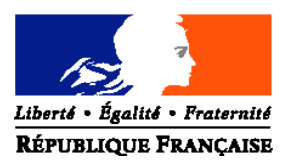

## MINISTERE DE L'AGRICULTURE, DE L'ALIMENTATION, DE LA PECHE ET DE LA RURALITE

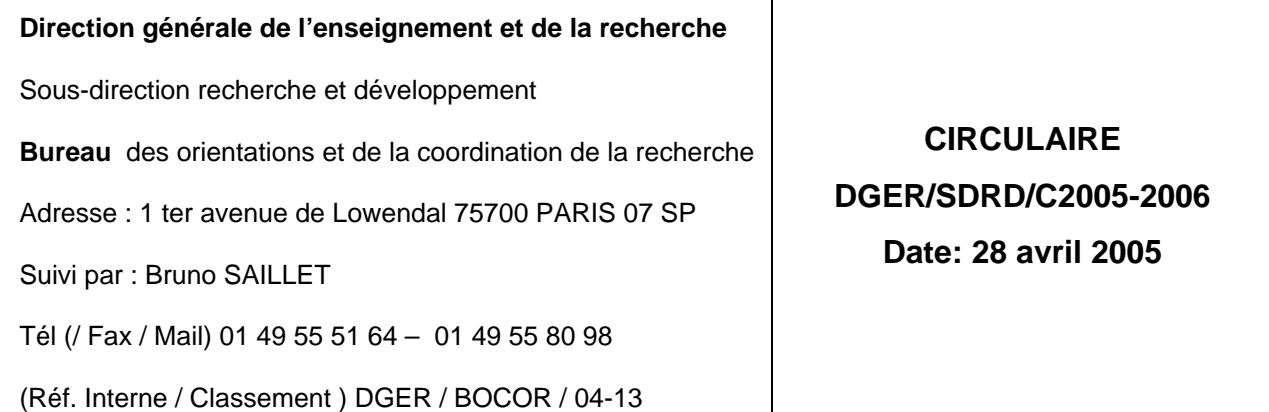

**Le Ministre de l'agriculture, de l'alimentation, de la pêche et de la ruralité à Mesdames, Messieurs les directeurs d'exploitation agricole Mesdames, Messieurs les enseignants et formateurs**

**Mesdames, Messieurs, les responsables de CDI, CDR**

Objet : Accès au site Sinfotech du Cemagref (informations techniques et scientifiques à visée notamment pédagogique pour l'enseignement technique et supérieur public et privé)

Résumé : la présente circulaire présente le site internet « Sinfotech » du Cemagref et précise les modalités d'accès aux informations de ce site.

Mots clés : Economie agricole ; Eau ; Environnement ; Services publics ruraux ; Forêt ; Sécurité des agroéquipements ; Froid alimentaire ; SIG ; Aménagement du territoire

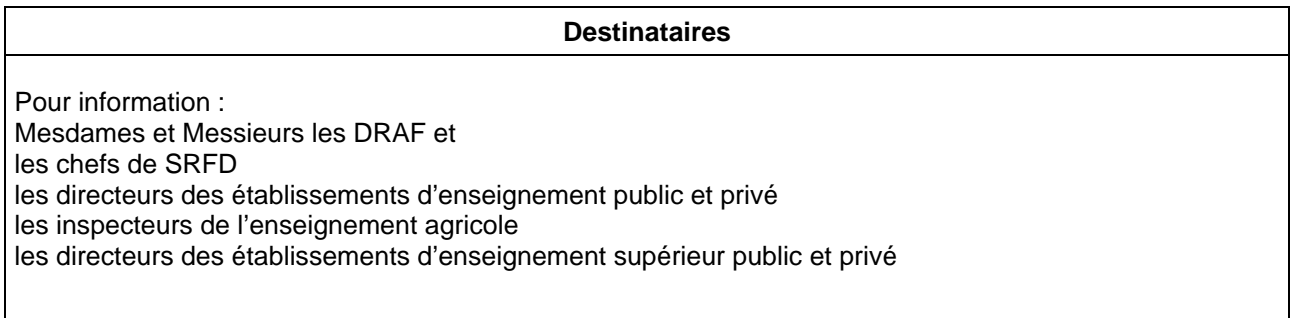

Nombre d'annexe: 0

Sinfotech est un site du Cemagref qui met à disposition des services centraux et déconcentrés du MAAPR de l'information technique et scientifique. Sinfotech est maintenant accessible à tous les personnels de l'enseignement technique ou supérieur agricole , public ou privé, qui en feront la demande.

Ce site offre une sélection d'informations sur de nombreux dossiers thématiques et permet de dialoguer avec les chercheurs sur des sujets variés :

- \* Economie agricole
- \* Eau
- \* Environnement
- \* Services publics ruraux
- \* Forêt
- \* Sécurité des agroéquipements
- \* Froid alimentaire
- \* SIRS (SIG ; SI)
- \* Aménagement du territoire

Il vise à favoriser les interactions et la synergie entre les domaines de la formation, de la recherche, et du développement. A ce titre, il peut, par exemple, constituer une aide pour préparer des cours.

Pour accéder à Sinfotech vous devez remplir le formulaire disponible à l'adresse suivante : http://sinfotech.cemagref.fr/asp/inscription.asp . Vous recevrez sous 3 jours un message d'autorisation et de confirmation.

### **Présentation de « Sinfotech »**

Sinfotech est un site Web développé, à l'origine, pour favoriser la diffusion et les échanges d'information entre le Cemagref d'une part et les services centraux et déconcentrés du ministère de l'agriculture, de l'alimentation, de la pêche et de la ruralité (MAAPR), d'autre part.

La version actuelle de « Sinfotech » est organisée à partir d'une base de données implantée sur un serveur localisé au Cemagref, accessible par l'intermédiaire d'interfaces Web. Ce dispositif permet :

- \* de mieux adapter l'organisation et la présentation aux besoins des utilisateurs ;
- \* de faciliter les opérations de mise à jour ;
- \* d'autoriser un accès aux établissements d'enseignement agricole.

Cette note présente succinctement les modalités de connexion, l'organisation et le contenu du site.

#### **1 - Connexion au site**

L'adresse du site est la suivante : http://sinfotech.cemagref.fr/asp/index.asp.

Si l'utilisateur est reconnu par son adresse IP, il accède directement aux contenus du site. S'il n'est pas reconnu, il doit entrer un identifiant et un mot de passe.

Les utilisateurs ont le choix de la plate-forme matérielle (PC, MAC) et du logiciel de navigation. Le bon fonctionnement n'est assuré qu'à partir de la version Netscape 7.0 (en cas d'utilisation d'une version antérieure, lors de la connexion le logiciel signale le problème et propose un lien vers un site permettant de télécharger gratuitement la version actualisée), Explorer 5 et Mozilla 1.3.1.

# **2 – Contenu du site**

Après connexion au site, l'utilisateur accède à un écran d'accueil présenté en deux parties, la partie gauche regroupant des rubriques générales et la partie droite (« dossiers thématiques ») donnant la liste des thèmes contenant les informations des différents domaines de l'appui technique.

## **21 – Rubriques générales**

La partie gauche de l'écran d'accueil propose un choix entre six rubriques (des infos bulles précisent très sommairement chaque intitulé) :

« Actualités » : informations sur les nouveautés sur le site et sur les évènements en relation avec l'appui technique (publications récentes, annonce d'un colloque, lancement de nouvelles actions d'appui technique ou renouvellement, annonce ou décisions d'un comité, etc.) ;

« Appui du Cemagref » : présentation du Cemagref et de l'appui technique (domaines et modalités d'intervention, organisation, etc.) ;

« Travailler avec le Cemagref » : mode d'emploi de l'appui technique (prestations, contacts,  $etc.$ ) :

« Bases documentaires » : accès aux bases du Cemagref ;

« Annuaire » : répertoire des personnes (fonction, domaines d'intervention) ;

« Mon Sinfotech » : lien permettant à l'utilisateur de personnaliser son environnement sur « Sinfotech ».

### **22 – Pages thèmes et domaines**

La partie droite de l'écran d'accueil propose une liste de choix de 7 thèmes, chacun regroupant différents domaines de l'appui technique. Un même domaine peut appartenir à plusieurs thèmes.

Dans la partie gauche de l'écran (ce menu restant visible dans les écrans suivants), des liens permettent d'accéder aux autres thèmes, ainsi qu'aux pages générales. Sont également proposés un « Glossaire » (qui reste à développer) et un moteur de recherche (recherche par texte libre sur les titres, résumés, auteurs de l'ensemble des contenus du site).

Pour chaque domaine, on peut consulter toutes les informations disponibles en cliquant sur la première icône située après l'intitulé du domaine (info bulle « Voir toutes les informations »).

Lorsqu'une recherche guidée a été mise en place, une seconde icône (info bulle « Recherche guidée ») est disponible ; ce dispositif, par un jeu de questions/réponses successives, est destiné à guider l'utilisateur dans sa recherche.

### **Les types d'informations disponibles et leur présentation**

Les informations obtenues par l'un ou l'autre moyen sont regroupées dans des tableaux de résultats et classées par type. « Sinfotech » prévoit six types de contenus :

« Documents » : documents de transfert de connaissances en ligne et/ou à télécharger. Il s'agit de guides méthodologiques, de publications techniques, d'articles techniques ou de vulgarisation, de rapports d'études, etc. Certains documents n'ont qu'une fiche de présentation ;

« Autres supports » : supports autres que des documents (CD, vidéos, présentations Power Point, etc.) ;

« Voir aussi » : liens vers d'autres pages de « Sinfotech » et vers des sites externes ;

« Programme et projets » : fiches action des protocoles concernés et projets dans le domaine de l'appui technique ;

« Contacts » : noms de personnes (fonction, compétences, e-mail) des correspondants de l'appui technique et des experts scientifiques ;

« Questions fréquentes » : réponses-types à des questions fréquemment posées (« FAQ »).

Chaque information du tableau de résultats comporte au moins un titre et un résumé ou descriptif (pour les contacts, le nom de la personne et sa fonction « correspondant » ou « expert ») et éventuellement des éléments complémentaires tels que l'(es) auteur(s) du document ou les compétences de la personne. Au dessus de chaque type d'informations, une ligne contient des liens permettant d'atteindre directement chaque type d'informations disponibles.

#### **La recherche guidée**

L'icône de recherche guidée permet d'accéder à des écrans de questions/réponses successifs. A chaque niveau de l'arborescence, le nombre de contenus disponibles est indiqué en face des différentes réponses. En cliquant sur ce nombre, on ouvre le tableau de résultats correspondant.

Un lien « Plan de la recherche guidée » permet d'afficher l'arborescence complète disponible pour le domaine. Dans cette fenêtre, il est possible d'atteindre directement chaque réponse en cliquant sur son intitulé.

> *Pour le Ministre et par délégation* Le Directeur Général de l'Enseignement et de la Recherche

> > Michel THIBIER